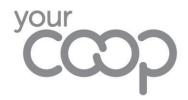

## How To Share Editable Files In OneDrive

Microsoft have recently released an update where when a document is shared in OneDrive it defaults to a read-only file. Now when sharing documents to work together please follow the steps below.

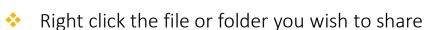

 Click Share, and enter the people or group you want to share with

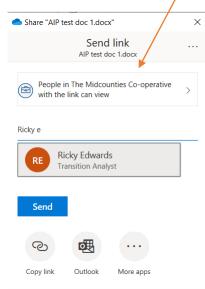

OneDrive

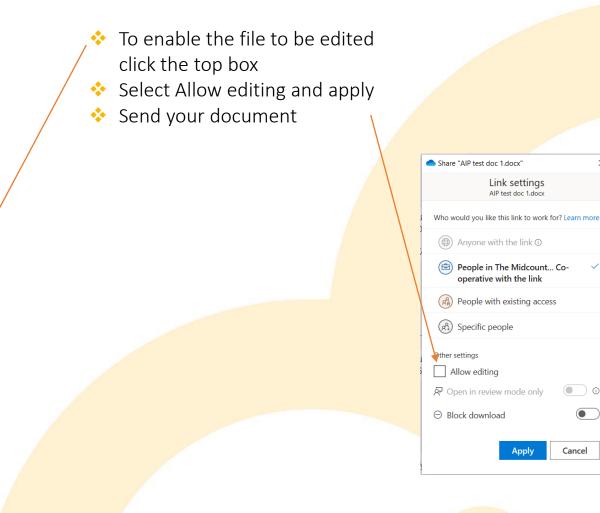

Your document will now send and you along with the colleague you have shared it with will be able to edit it.